Treuhand | Steuer- und Rechtsberatung Wirtschaftsprüfung | Unternehmensberatung Informatik-Gesamtlösungen

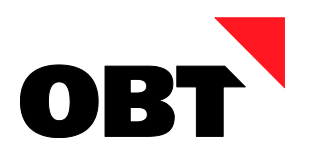

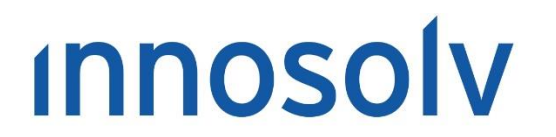

Your Software, Our Passion.

# Releasenotes

# Release 2021 – Servicepack 12

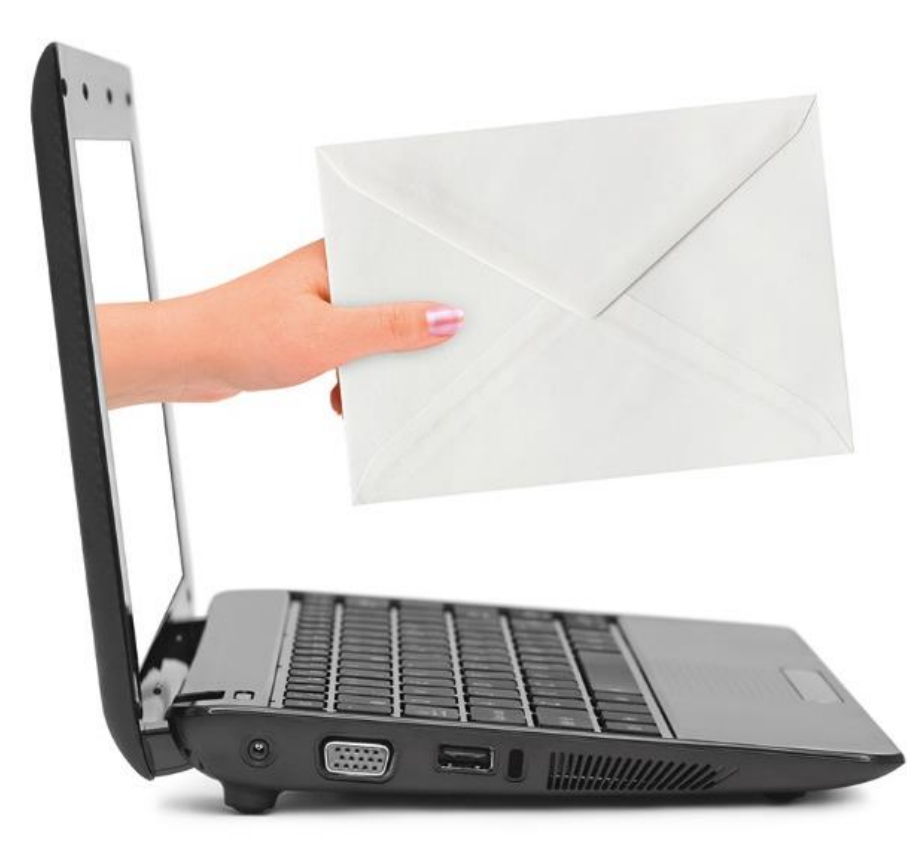

#### **Information:**

Diese Releasenotes basieren auf den Releasenotes der innosolv AG. Wir haben die wichtigen Themen für Sie herausgefiltert und teilweise mit weiteren Hinweisen/Bildern ergänzt. Das Original der Releasenotes der innosolv AG wird mit der Anwendung "innoupgrade" als Download zur Verfügung gestellt.

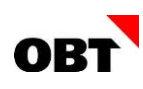

# Inhaltsverzeichnis

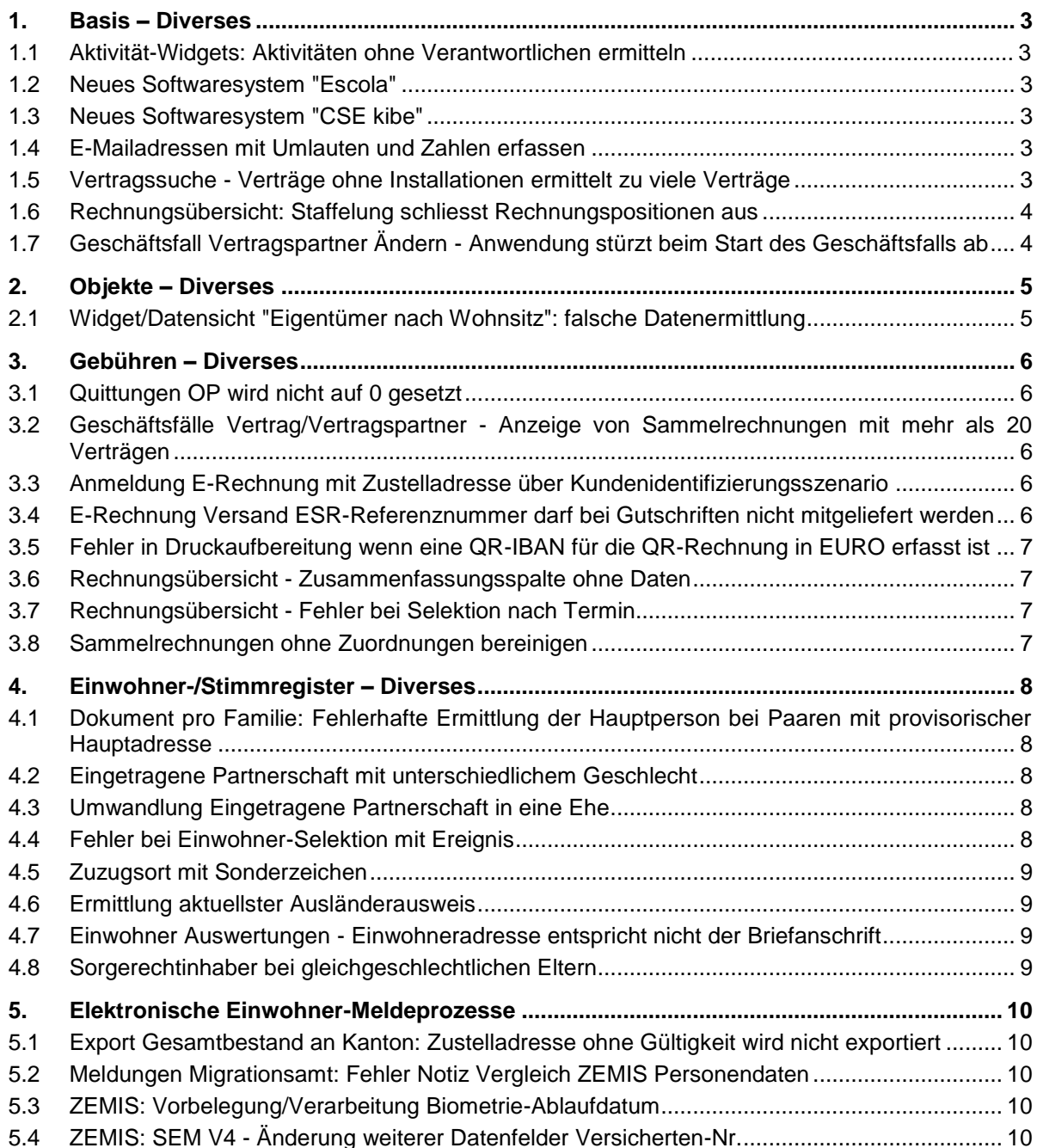

# <span id="page-2-0"></span>1. Basis – Diverses

# <span id="page-2-1"></span>1.1 Aktivität-Widgets: Aktivitäten ohne Verantwortlichen ermitteln

#### **Beschreibung**

Es gibt verschiedene Aktivitäten-Widgets für das Dashboard. Es gibt keine Möglichkeit, nur Aktivitäten ohne Verantwortliche zu ermitteln.

#### **Lösung**

Der Input-Parameter "@Verantwortliche\_ID\_Orgeinheiten" wird so erweitert, dass auch der Wert "0" übergeben werden kann. Ist dies der Fall, werden nur Aktivitäten ohne Verantwortlicher ermittelt.

# <span id="page-2-2"></span>1.2 Neues Softwaresystem "Escola"

#### **Beschreibung**

Das Produkt "Escola" möchte innoconnect nutzen. Dazu soll ein neues Softwaresystem erstellt werden.

#### **Lösung**

Das neue Softwaresystem "Escola" steht zur Verfügung.

# <span id="page-2-3"></span>1.3 Neues Softwaresystem "CSE kibe"

#### **Beschreibung**

Die Firma CSE möchte für ihr Produkt "kibe" die Webservices innoconnect nutzen, um Einwohner zu lesen. Dazu soll ein neues SW-Produkt, sowie eine neue Mutationswarteschlange für Einwohner erstellt werden.

#### **Lösung**

Das neue SW-Produkt "CSE Kibe", sowie eine entsprechende Mutationswarteschlange für Einwohner stehen zur Verfügung.

# <span id="page-2-4"></span>1.4 E-Mailadressen mit Umlauten und Zahlen erfassen

#### **Beschreibung**

Eine E-Mailadresse mit Umlauten wie z.B. "x.y@bürstenstop.ch" kann nicht erfasst werden. Auch E-Mailadressen mit mehreren Subdomains und Zahlen wie z.B. "invoice@inno123.innosolv365.ch" können nicht erfasst werden. Es erscheint jeweils die Meldung: Die erfasste E-Mailadresse entspricht keinem gültigen Format.

#### **Lösung**

E-Mailadressen mit Umlauten und/oder Zahlen können erfasst werden.

#### <span id="page-2-5"></span>1.5 Vertragssuche - Verträge ohne Installationen ermittelt zu viele Verträge

#### **Beschreibung**

Nach einer Performanceverbesserung für die Auswertung 596 / Verträge ohne Messungen (Installationen) werden zu viele Verträge ermittelt.

#### **Lösung**

Die ermittelten Verträge entsprechend wieder dem Resultat vor der Performanceverbesserung.

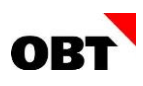

# <span id="page-3-0"></span>1.6 Rechnungsübersicht: Staffelung schliesst Rechnungspositionen aus

#### **Beschreibung**

Die Rechnungsübersicht schliesst unter Umständen Rechnungspositionen aus, für die eine Ansatz-Staffelung definiert wurde. Dies führt dazu, dass der Verbrauch falsch berechnet wird.

#### **Lösung**

Die Rechnungsübersicht berechnet den Verbrauch korrekt, auch wenn für die Rechnungspositionen eine Ansatz-Staffelung definiert ist.

# <span id="page-3-1"></span>1.7 Geschäftsfall Vertragspartner Ändern - Anwendung stürzt beim Start des Geschäftsfalls ab

#### **Beschreibung**

In einigen Fällen stürzt beim Starten des Geschäftsfalles "Vertragspartner ändern" die innosolv Anwendung ab, wenn der Vertrag ein Tarifkonstrukt besitzt.

#### **Lösung**

Beim Starten des Geschäftsfalles "Vertragspartner ändern" stürzt die innosolv Anwendung in keinem Fall mehr ab.

# <span id="page-4-0"></span>2. Objekte – Diverses

# <span id="page-4-1"></span>2.1 Widget/Datensicht "Eigentümer nach Wohnsitz": falsche Datenermittlung

#### **Beschreibung**

Das Standard-Widget/Datensicht "Eigentümer nach Wohnsitz" zeigt immer 100% Eigentümer ausserhalb der Gemeinde an.

#### **Lösung**

Die Eigentümer nach Wohnsitz werden korrekt ermittelt.

# <span id="page-5-0"></span>3. Gebühren – Diverses

# <span id="page-5-1"></span>3.1 Quittungen OP wird nicht auf 0 gesetzt

#### **Beschreibung**

Bei Quittungen wird nach dem Druck beim Betrag OP nicht 0 angezeigt, jedoch wurde der Betrag bereits beglichen.

#### **Lösung**

Nach dem Druck einer Quittung wird der OP-Betrag direkt auf 0 gesetzt.

# <span id="page-5-2"></span>3.2 Geschäftsfälle Vertrag/Vertragspartner - Anzeige von Sammelrechnungen mit mehr als 20 Verträgen

#### **Beschreibung**

Im Schritt "Sammelrechnung definieren" werden die bestehenden Sammelrechnungen angezeigt, inklusive den Tarifen und Objekten. Bei mehr als 20 Verträgen dürften aber nur die ersten 20 angezeigt werden. Aktuell werden alle angezeigt, was ab einer gewissen Menge zu einem Überlauf führt.

#### **Lösung**

Jede Sammelrechnung zeigt nur noch die ersten 20 Verträge an.

# <span id="page-5-3"></span>3.3 Anmeldung E-Rechnung mit Zustelladresse über Kundenidentifizierungsszenario

#### **Beschreibung**

Der Kunde meldet sich via. Kundenidentifizierungsszenario für eine E-Rechnung an. In diesem Fall ist die Kundennummer die ID Sammelrechnung.

Das Subjekt wird anhand der ID-Sammelrechnung ermittelt. Bei der Ermittlung der Subjekt-ID erscheint der Fehler, dass das gefundene Subjekt Verträge mit einer Zustelladresse besitzt. Aus diesem Grund kann die Anmeldung nicht automatisch weiterverarbeitet werden. Es wird eine Aktivität mit einer Aktivitätsnachricht erstellt. Die Nachricht beinhaltet den internen Fehler, welche dem Sachbearbeiter weder relevanten Informationen über das registrierte Subjekt noch über die Sammelrechnung liefert. Der Sachbearbeiter hat somit keine Möglichkeit, die Aktivität zu bearbeiten.

#### **Lösung**

Tritt ein Fehler bei der Ermittlung der Subjekt-ID auf, so wird eine Aktivität mit einer Aktivitätsnachricht erstellt. Die Nachricht enthält nebst dem internen Fehler auch strukturierte Informationen der erfolgten Registrierung. Dadurch kann der Sachbearbeiter das richtige Subjekt manuell zuweisen und den Geschäftsfall verarbeiten.

## <span id="page-5-4"></span>3.4 E-Rechnung Versand ESR-Referenznummer darf bei Gutschriften nicht mitgeliefert werden

#### **Beschreibung**

Werden Gutschriften als E-Rechnung versendet, so wird aktuell eine fiktive ESR-Referenznummer im XML-File von PostFinance und Abanet abgefüllt.

Bei PostFinance und Abanet darf dieses Element nur geliefert werden, wenn es sich um eine ESR-Rechnung handelt. Da ab dem 01.10.2022 keine ESR-Rechnungen mehr versendet werden, darf dieses Element auch nicht abgefüllt werden. Ebenfalls ist dieses Element bei Gutschriften nicht notwendig.

#### **Lösung**

Beim Verrechnen von Gutschriften wird keine fiktive ESR-Referenznummer mehr mitgeben. Dieses Feld ist im XML-File optional und muss bei Gutschriften nicht mitgeliefert werden.

Kunden, welche Gutschriften über die Schnittstelle von AbaNet verrechnen, sind von diesem Problem betroffen.

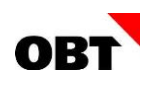

### <span id="page-6-0"></span>3.5 Fehler in Druckaufbereitung wenn eine QR-IBAN für die QR-Rechnung in EURO erfasst ist

#### **Beschreibung**

Wird in den VESR-Definitionen einer Rechnungsart nur eine QR-IBAN für die QR-Rechnung in EUR erfasst, so kommt es in der Druckaufbereitung zu einem Fehler. Die Druckaufbereitung berücksichtigt aktuell nur die QR-IBAN für die QR-Rechnung in CHF.

#### **Lösung**

Wird in den VESR-Definitionen einer Rechnungsart nur eine QR-IBAN für die QR-Rechnung in EUR erfasst, so kann die Rechnung ohne Fehler druckaufbereitet werden.

## <span id="page-6-1"></span>3.6 Rechnungsübersicht - Zusammenfassungsspalte ohne Daten

#### **Beschreibung**

Wenn für eine Rechnungsübersicht eine Spalte mit Spaltenzusammenfassung konfiguriert wird, werden andere Spalten auf dem Formular möglicherweise falsch dargestellt, wenn die Zusammenfassungsspalte nur Spalten ohne Daten zusammenfasst.

#### **Lösung**

Wenn eine Zusammenfassungsspalte keine Daten ermitteln kann, wird sie korrekt ausgeblendet, damit die anderen Spalten problemlos dargestellt werden können.

## <span id="page-6-2"></span>3.7 Rechnungsübersicht - Fehler bei Selektion nach Termin

#### **Beschreibung**

Wenn bei der Selektion der Rechnungsübersicht nach dem Termin von oder bis eingeschränkt wird, gibt es einen Fehler.

#### **Lösung**

Es gibt keinen Fehler mehr bei der Selektion mit Termin von oder bis.

# <span id="page-6-3"></span>3.8 Sammelrechnungen ohne Zuordnungen bereinigen

#### **Beschreibung**

Auf dem System sind Sammelrechnungen ohne Zuordnungen vorhanden. Dies führt zu Datenleichen und kann die Fakturierungsjob-Statistik verfälschen.

#### **Lösung**

Sammelrechnungen, die keine Zuordnungen mehr besitzen, werden mit dem innosolv Daily bereinigt.

# <span id="page-7-0"></span>4. Einwohner-/Stimmregister – Diverses

# <span id="page-7-1"></span>4.1 Dokument pro Familie: Fehlerhafte Ermittlung der Hauptperson bei Paaren mit provisorischer Hauptadresse

#### **Beschreibung**

Mit dem Selektionskriterium "Dokument pro Familie" ist es möglich, nur ein Brief für die ganze Familie zu senden. Alle betroffenen Familienmitglieder können auf einem Brief angedruckt werden. Bei verheirateten Paaren mit provisorischer Hauptadresse (aufgrund provisorischem Zuzug) wird der Brief zwar doppeladressiert, jedoch fälschlicherweise nicht beide Ehepartner auf dem Brief angedruckt. Es wird nur die Hauptperson angezeigt.

#### **Lösung**

Bei verheirateten Paaren mit provisorischer Hauptadresse werden beide Ehepartner im Brief angedruckt.

# <span id="page-7-2"></span>4.2 Eingetragene Partnerschaft mit unterschiedlichem Geschlecht

#### **Beschreibung**

Seit 1.7.2022 sind eingetragene Partnerschaften von verschiedengeschlechtlichen Personen möglich (internationales Privatrecht).

#### **Lösung**

Der Geschäftsfall "Eintragung Partnerschaft" kann auch für Paare mit unterschiedlichem Geschlecht durchgeführt werden. Bei der Partner-Suche wird das Geschlecht nicht vorbelegt. Alle Prüfungen werden analog Ehe für Alle entfernt.

#### <span id="page-7-3"></span>4.3 Umwandlung Eingetragene Partnerschaft in eine Ehe

#### **Beschreibung**

Gemäss Bundesgesetz ist eine durch Umwandlung erfolgte Ehe, so zu behandeln, wie wenn die Ehe bereits zum Zeitpunkt der Eintragung der Partnerschaft abgeschlossen worden wäre (Art. 35a Abs. 2 E-PartG).

Das Bedeutet, dass die bestehende eingetragene Partnerschaft durch die Ehe per diesem Datum ersetzt wird.

#### **Lösung**

Über die Datenkorrektur Zivilstand kann der Zivilstand von "eingetragene Partnerschaft" auf "verheiratet" geändert werden. Andere Änderungen sind weiterhin nicht erlaubt.

#### <span id="page-7-4"></span>4.4 Fehler bei Einwohner-Selektion mit Ereignis

#### **Beschreibung**

Die Selektion Einwohner mit Selektionskriterium Ereignis funktioniert nicht, wenn für das Ereignis der Operator "ist leer oder nicht in Liste" verwendet wird.

Folgende Fehlermeldung wird ausgegeben: "Der mehrteilige Bezeichner "m.ID\_Mutation" konnte nicht gebunden werden."

#### **Lösung**

Der Operator "Ist leer oder nicht in Liste" funktioniert jetzt auch mit Einwohner Ereignissen.

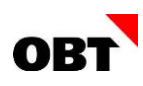

# <span id="page-8-0"></span>4.5 Zuzugsort mit Sonderzeichen

#### **Beschreibung**

Im innoreport wird der Zuzugsort mit Sonderzeichen nicht korrekt angedruckt.

#### **Lösung**

Der Zuzugsort und der Wegzugsort wird auch mit Sonderzeichen korrekt aufbereitet werden.

# <span id="page-8-1"></span>4.6 Ermittlung aktuellster Ausländerausweis

#### **Beschreibung**

Sind mehrere Ausländerausweise vorhanden, gilt jener Ausweis als 'aktuellster', welcher das höchste "Gültig Bis"-Datum eingetragen hat.

Wenn also der aktuelle Ausweis ein tieferes "Gültig Bis"-Datum hat als ein alter Ausweis, der bereits ein Rückgabedatum eingetragen hat, wird trotzdem der alte Ausweis als aktuellster Ausländerausweis ermittelt.

#### **Lösung**

Als aktuellster Ausländerausweis wird neu der Ausweis mit dem aktuellsten Ausstelldatum ermittelt.

## <span id="page-8-2"></span>4.7 Einwohner Auswertungen - Einwohneradresse entspricht nicht der Briefanschrift

#### **Beschreibung**

Bei den Einwohnerauswertungen werden die Felder Einwohneradresse / EinwohneradresseBriefanrede und Briefanschrift unterschiedlich ausgewiesen. Bei den Feldern Einwohneradresse und EinwohneradresseBriefanrede werden Sonderzeichen nicht aufgeführt.

#### **Lösung**

Sonderzeichen werden in der Einwohnerauswertung korrekt dargestellt.

#### <span id="page-8-3"></span>4.8 Sorgerechtinhaber bei gleichgeschlechtlichen Eltern

#### **Beschreibung**

Bei Einwohner Auswertungen von Kindern mit gleichgeschlechtlichen Eltern werden die Sorgerechtinhaber nicht richtig ermittelt, wenn beide Elternteile das Sorgerecht haben.

#### **Lösung**

Die Sorgerechtinhaber werden nun auch richtig ermittelt bei Kindern mit gleichgeschlechtlichen Eltern, wenn beide Elternteile das Sorgerecht haben.

# <span id="page-9-0"></span>5. Elektronische Einwohner-Meldeprozesse

## <span id="page-9-1"></span>5.1 Export Gesamtbestand an Kanton: Zustelladresse ohne Gültigkeit wird nicht exportiert

#### **Beschreibung**

In der BaseDelivery (Gesamtbestand) werden nur Zustelladressen exportiert, welche zum Zeitpunkt der Basedelivery aktiv sind. Falls keine Gültigkeit auf der Zustelladresse vorhanden ist, wird diese nicht exportiert.

#### **Lösung**

Die Zustelladresse wird auch exportiert, wenn keine Gültigkeit eingetragen ist.

# <span id="page-9-2"></span>5.2 Meldungen Migrationsamt: Fehler Notiz Vergleich ZEMIS Personendaten

#### **Beschreibung**

ZEMIS-Meldungen "Änderung weitere Datenfelder" werden nicht korrekt importiert, wenn folgende Konstellation zutrifft:

- \* Biometrieablaufdatum in innosolv nicht vorhanden
- \* Einreisedatum und Biometrieablaufdatum in ZEMIS-Meldung vorhanden

#### **Lösung**

ZEMIS-Meldungen können in jeder Konstellation fehlerfrei importiert werden.

# <span id="page-9-3"></span>5.3 ZEMIS: Vorbelegung/Verarbeitung Biometrie-Ablaufdatum

#### **Beschreibung**

In den elektronischen Meldungen vom SEM kann das Biometrie-Ablaufdatum mitgeliefert werden.

In den Geschäftsfällen Verlängerung / Wechsel Ausländerbewilligung wird das Datum vorbelegt oder bei Direktverarbeitung direkt gespeichert.

Ist zum Zeitpunkt der Ausstellung das Datum nicht bekannt oder veraltet, wird dieses trotzdem überschrieben.

#### **Lösung**

Die automatische Verarbeitung und Vorbelegung des Biometrie-Ablaufdatums in den Geschäftsfällen "Verlängerung Ausländerbewilligung" und "Wechsel Ausländerbewilligung" wird angepasst.

Das Datum wird nur überschrieben, wenn dieses damit nicht gelöscht oder ein veraltetes eingetragen wird. Wurde kein Biometriedatum geliefert oder würde ein altes eingetragen, wird dies im Geschäftsfall als Hinweis angezeigt.

Zudem wird eine entsprechende Warnmeldung in den Aktivitätsnachrichten angezeigt.

# <span id="page-9-4"></span>5.4 ZEMIS: SEM V4 - Änderung weiterer Datenfelder Versicherten-Nr.

#### **Beschreibung**

Bei der Meldung "Änderungen weitere Datenfelder" von ZEMIS im SEM-Standard, vergleicht innosolvcity die gelieferten Daten mit den auf dem Einwohner gespeicherten Informationen. Die Auslistung der Differenzen bei der Versicherten-Nr. ist fehlerhaft. Wenn diese weder in innosolvcity noch in der Meldung vorhanden ist, werden dennoch beide Felder ausgelistet (leer).

#### **Lösung**

Der Vergleich der Versicherten-Nr. zwischen den gelieferten Daten von ZEMIS und den gespeicherten Informationen in innosolvcity wird korrigiert.